## **Baigiamųjų darbų įkėlimo instrukcija BD VADOVAMS ir KATEDROMS**

Studentas privalo pateikti baigiamojo darbo elektroninę versiją įkeldamas ją į informacinę sistemą per portalą mano.vgtu.lt, kurioje baigiamojo darbo vadovas turi patikrinti ir patvirtinti, kad archyvavimui informacinėje sistemoje pateiktas autentiškas baigiamasis darbas (žr. sistemos *Print Screen* pavyzdžius apačioje). CD laikmenos neturi būti priimamos.

IS "Alma Informatica" katedros posistemyje yra sukurta nauja "Baigiamųjų darbų ataskaita", kurią katedros reikalų tvarkytojai gali sugeneruoti įvedę baigiamųjų darbų gynimo datą (žr. pav. žemiau). Ataskaitoje pateikiamas įkeltų baigiamųjų darbų sąrašas su darbo vadovų patvirtintu jų statusu (atmestas/patvirtintas). Naudojantis šia ataskaita turi būti kontroliuojamas baigiamųjų darbų įkėlimo procesas ir siekiama, kad jis būtų užbaigtas iki darbų gynimo.

## **Baigiamųjų darbų formos vadovams**

Baigiamojo darbo vadovai tikrina ir tvirtina įkeltus darbus prisijungę prie savo paskyros portale [http://mano.vgtu.lt](http://mano.vgtu.lt/) .

Įkeltus studentų baigiamuosius darbus, vadovas mato portalo mano.vgtu.lt šoniniame meniu *Dėstomi dalykai>Šis semestras* pasirinkus Baigiamojo darbo studijų dalyką, bloke *Pateikti baigiamieji darbai*

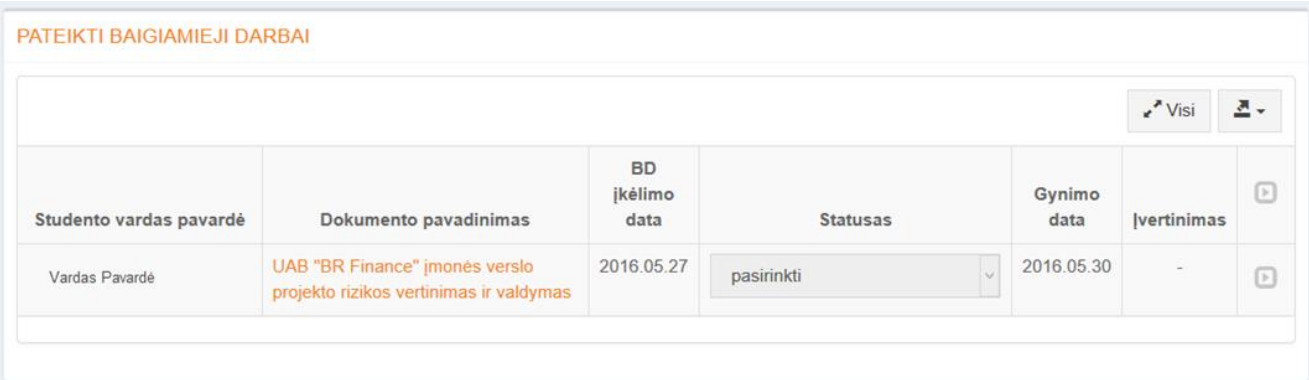

Atsisiųsti suarchyvuotą zip formatu baigiamąjį darbą, vadovas gali bakstelėdamas pele ant darbo pavadinimo. Vadovui atsisiuntus failą ir jį peržiūrėjus, sistema leis pakeisti statusą į *Priimtas/Atmestas.*

Jei vadovas nustato, kad įkeltas darbas neatitinka jo popierinės versijos (trūksta priedų, ne toks aiškinamasis raštas ar pan.), pasirenkamas statusas "Atmestas". Jei įkeltas darbas yra teisingas, pasirenkamas statusas "Priimtas". Šis veiksmas yra analogiškas vadovo pasirašymui įrašyto darbo CD etiketėje.

Vadovui pakeitus statusą studentas apie tai informuojamas el. paštu.

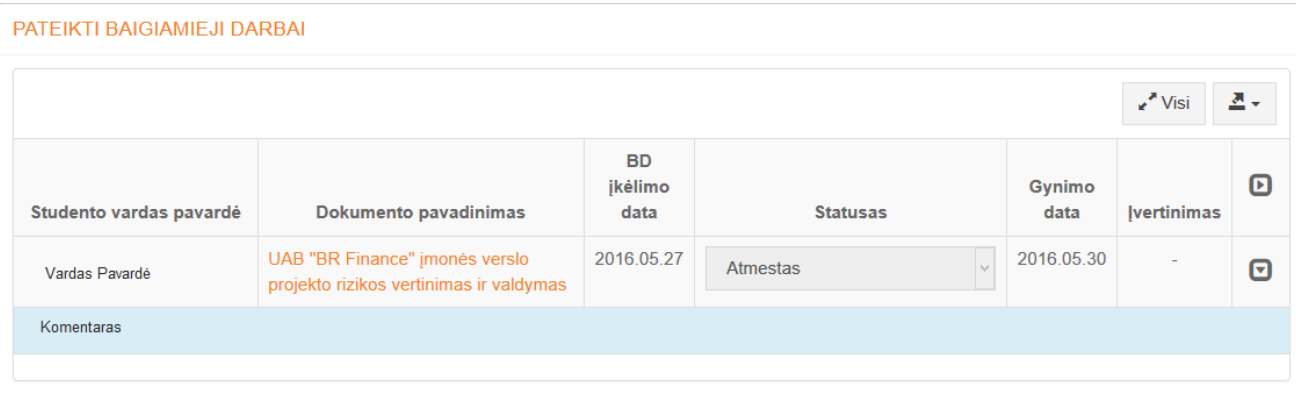

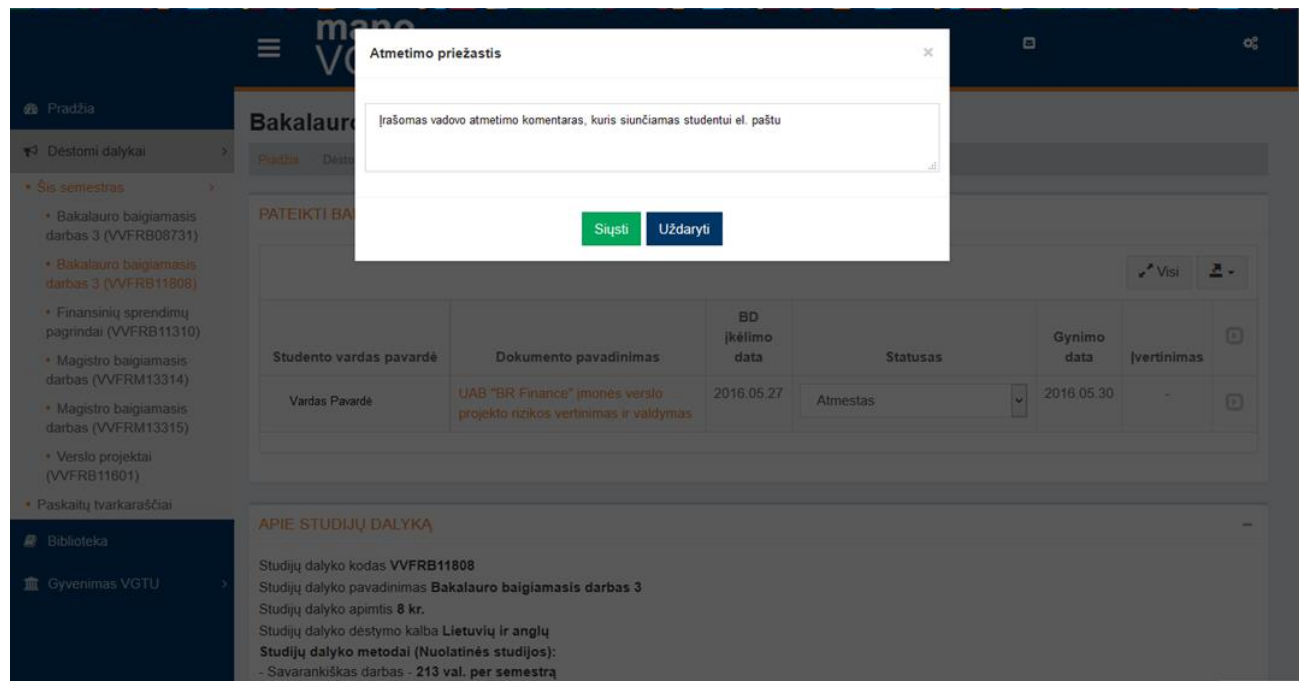

Pasirinkus statusą "Atmestas", būtina įrašyti atmetimo priežastis bei nurodymus studentui:

Studentas apie atmestą darbo įkėlimą bus informuotas el. laišku, kuriame bus vadovo įrašytas komentaras. Ištaisęs komentare nurodytus trūkumus, studentas galės įkelti pataisytą darbo versiją, kurią vadovui reikės pakartotinai peržiūrėti ir patvirtinti.

## **Baigiamųjų darbų ataskaita katedroms**

Ataskaitą katedroms apie įkeltus baigiamuosius darbus ir jų statusus galima rasti IS "Alma Informatica" *Katedros posistemyje>Ataskaitos>Baigiamųjų darbų ataskaita*:

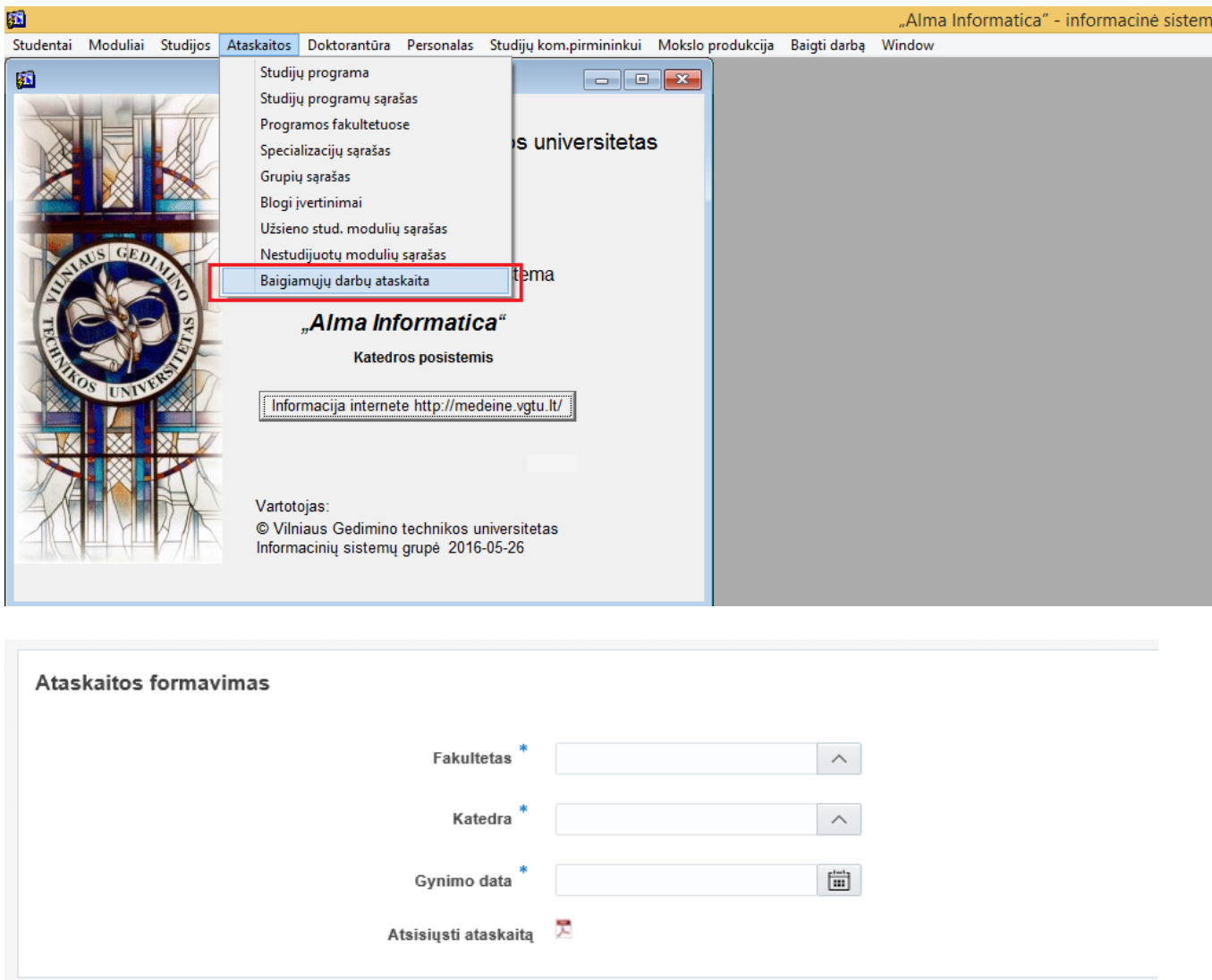

Įvedus aktyvaus filtro "Gynimo data" duomenis ir paspaudus *Atsisiųsti ataskaitą* bus sugeneruotas nurodytos gynimo dienos baigiamųjų darbų sąrašas su jų įkėlimo statusu.